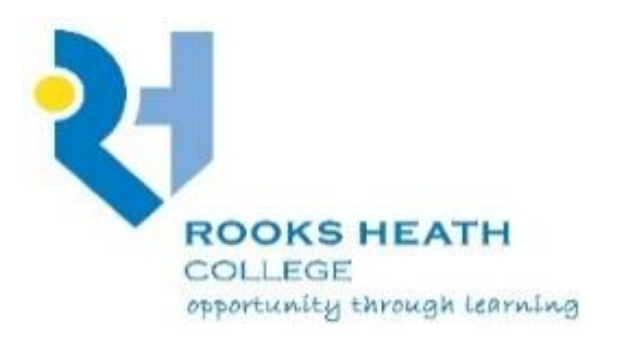

Is your child being added to WhatsApp groups, in which he/she does not wish to participate?

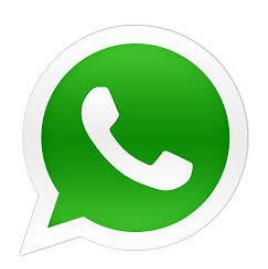

WhatsApp have recently added a feature that enables users to stop others adding them to groups without their consent.

Here's how to enable the new feature:

- Open WhatsApp on your phone, and go to *Settings > Account > Privacy*.
- Tap on Groups, and select the option that suits you best.
- – Nobody (this stops anyone from adding you to a group without an invitation) – My contacts (only your contacts can add you to a group without an invitation) – Anyone (Anyone can add you to a group without an invitation)
- The advice for anyone who values privacy is to select the 'Nobody' option.